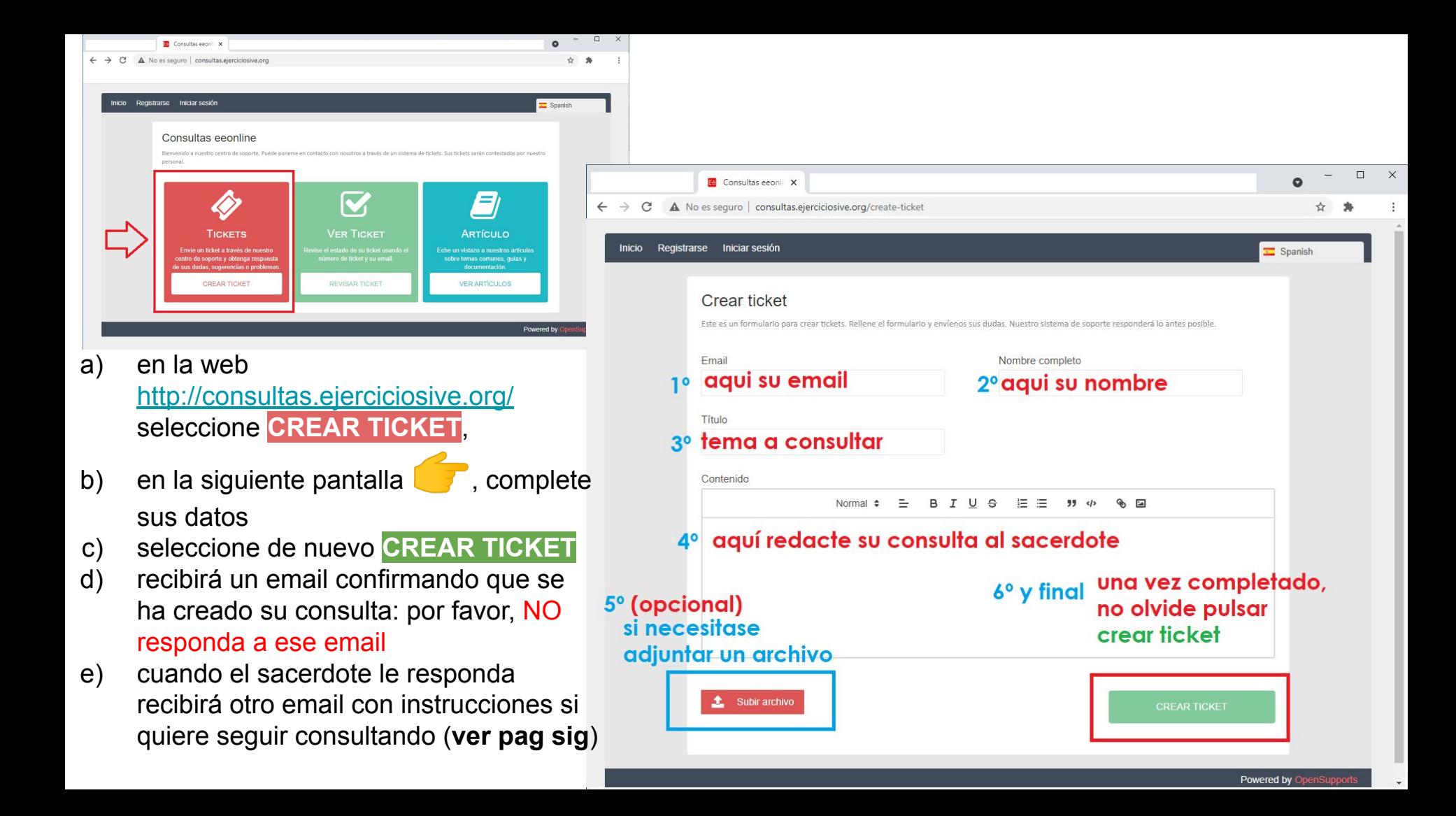

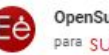

OpenSupports <eeo.soporte@gmail.com> Para su dirección de email

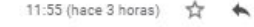

- cuando su consulta sea respondida, recibirá un email desde [eeo.soporte@gmail.com](mailto:eeo.soporte@gmail.com), como el de la imagen, en el que le adelanta el contenido de la respuesta del sacerdote encuadrado dentro del cuerpo del email.
- si desea seguir consultando, o agradecer al sacerdote, por favor NO responda al email recibido, sino que pulse sobre **CHECK TICKET**,
- así volverá a la cadena de mensajes de su conversación con el sacerdote, dentro de la aplicación (*si responde el email recibido, su respuesta llega al equipo de soporte técnico de la aplicación).*

**EJERCICIOS SPIRITUALES ONLINE** 

## Respondieron tu consulta

Hola, SU nombre Has recibido una nueva respuesta en tu ticket titulado Consulta. Por favor, has click en el botón de abajo para contestarla si es necesario.

En este recuadro se le adelanta el mensaje de respuesta que le ofrece el sacerdote.

Si necesita continuar consultando, o quiere hacer llegar al sacerdote su agradecimiento, deberá pulsar sobre el botón ROJO inferior que dice Check Ticket y sobre la misma herramienta en la que creo su consulta, añadir lo que corresponda.